## **Log on to: [www.myhighmark.com](http://www.myhighmark.com/)**

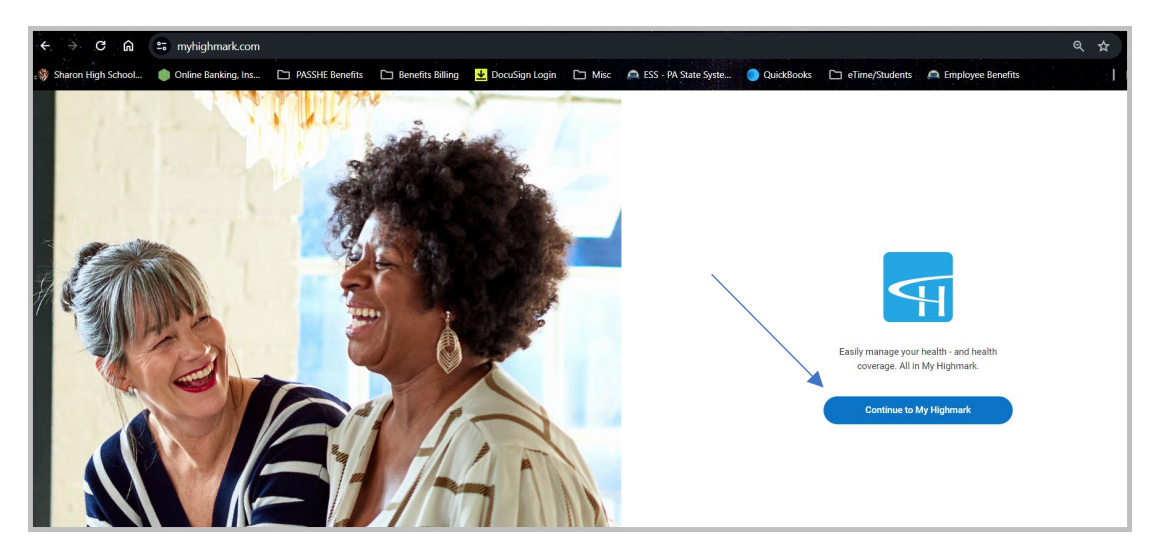

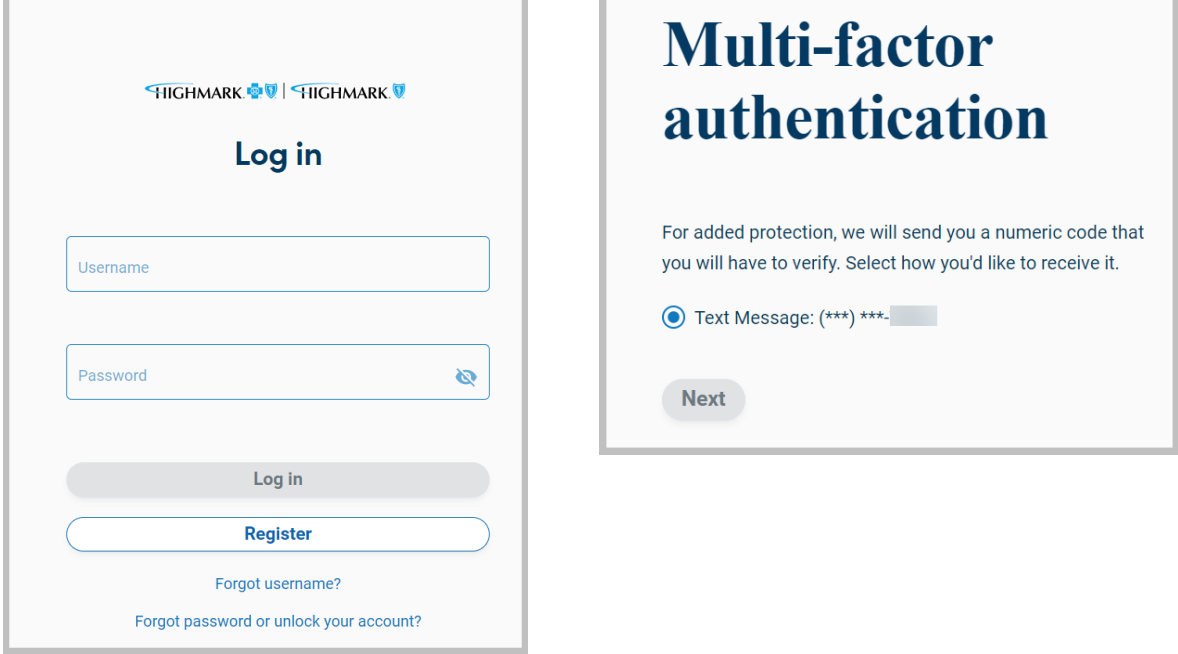

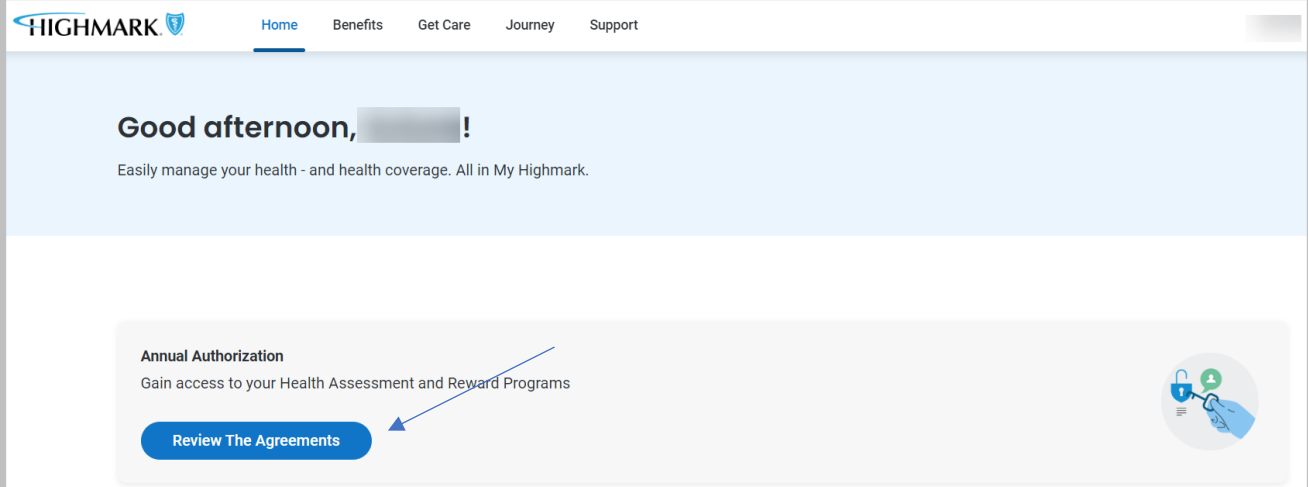

• **Accept both Annual Authorizations**

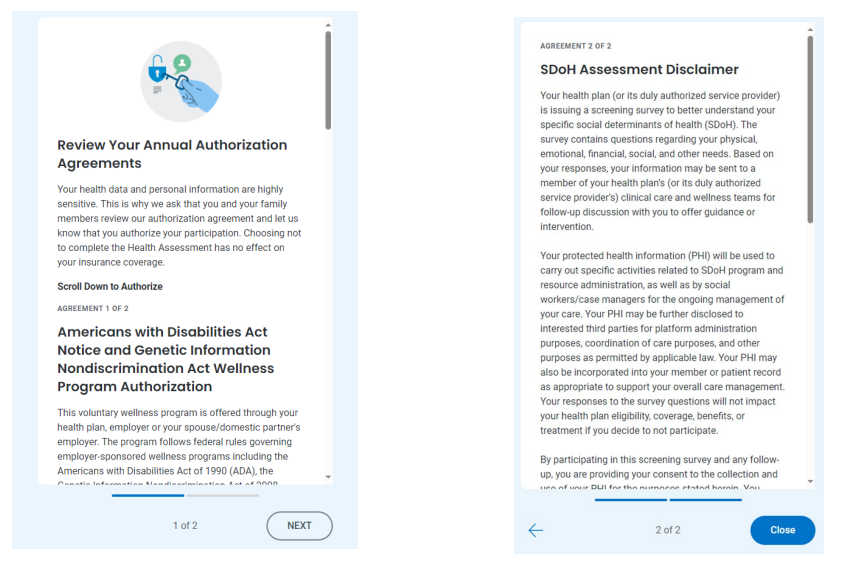

• **After accepting the Annual Authorizations, and in subsequent logons, your screen on the Journey tab will look like this:** 

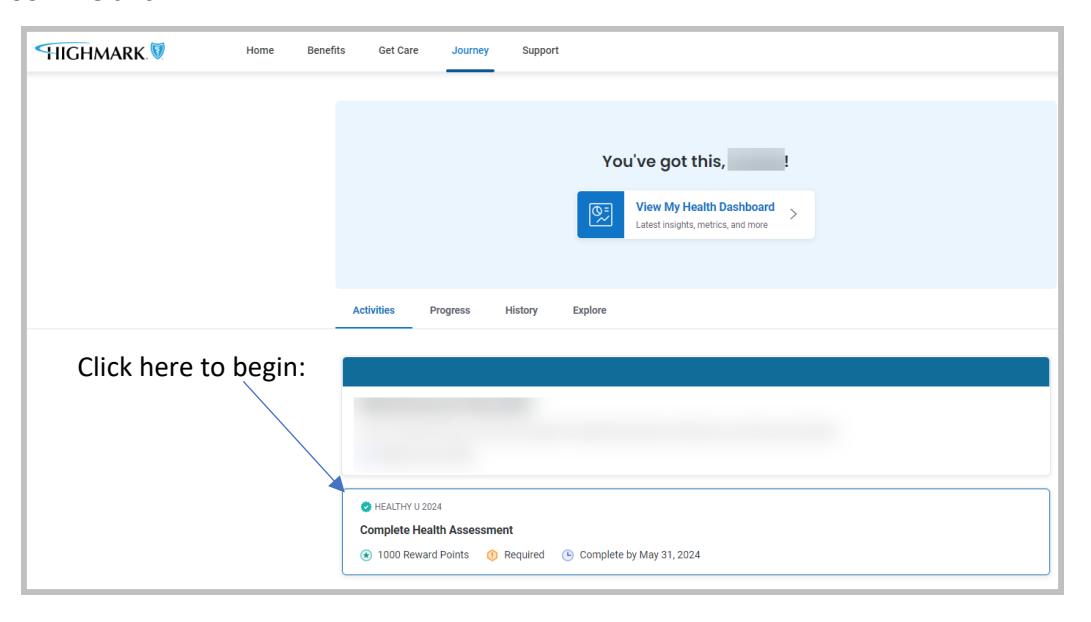

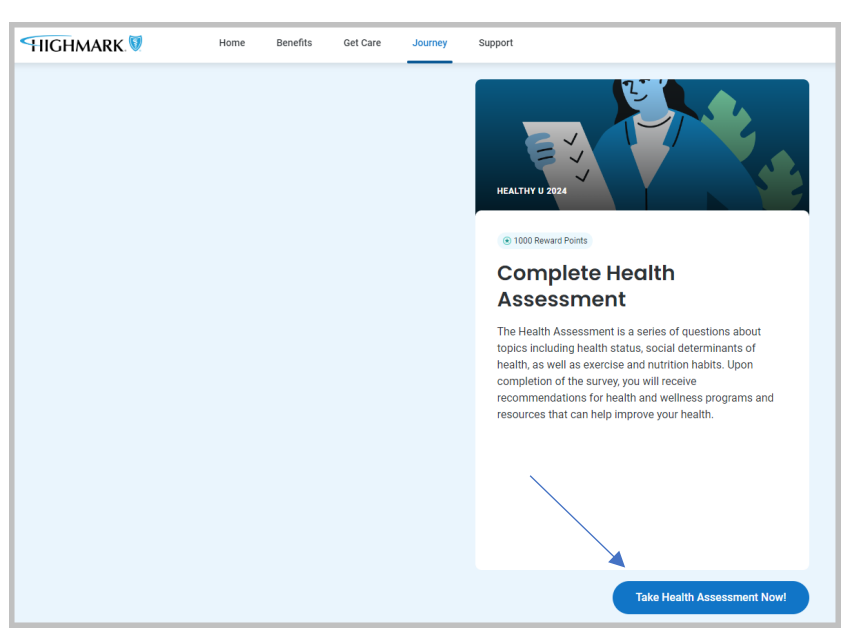

• **After completing** *all sections* **of the health assessment, you will see these screens:**

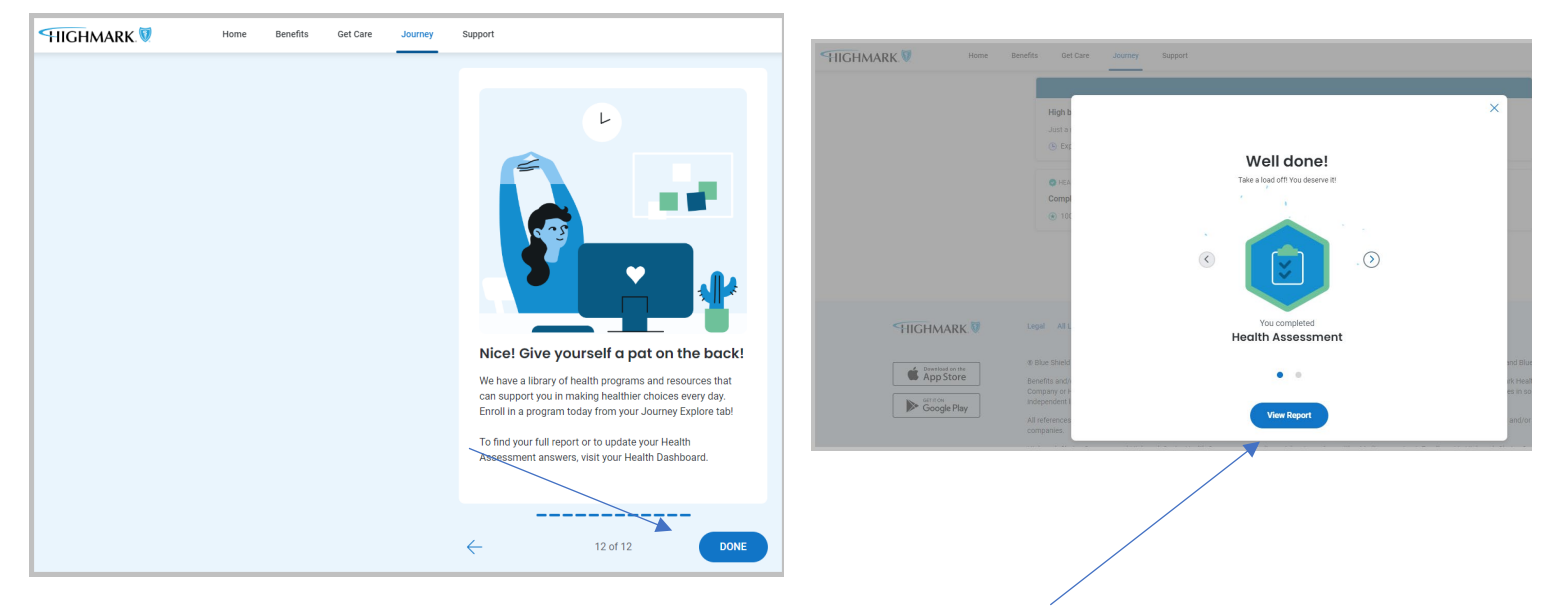

• **To confirm your Healthy U completion, you can click on the "View Report" button and save the screenshot below:**

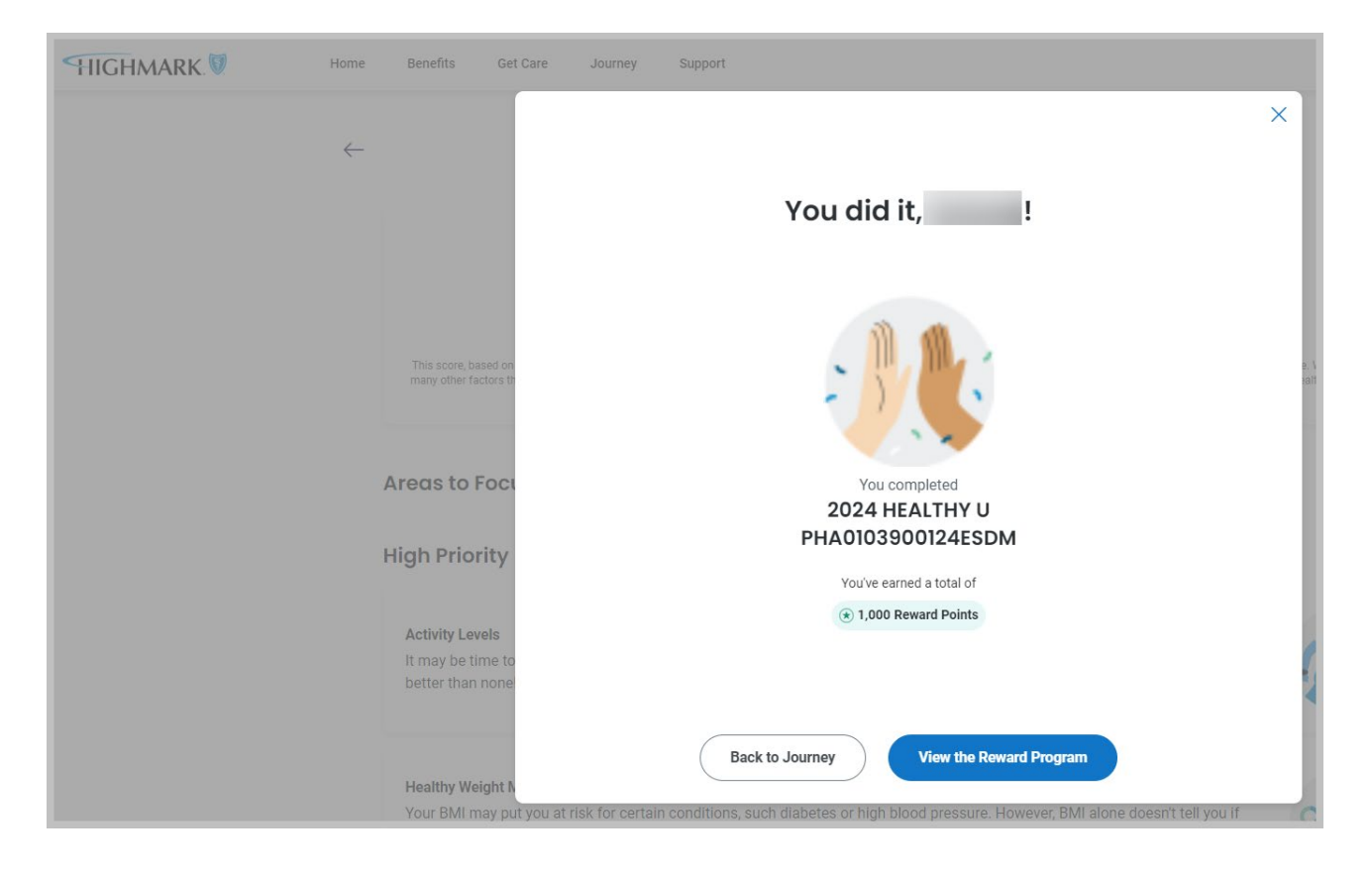

• **You can also confirm your completion on the Journey tab a[t www.myhighmark.com](http://www.myhighmark.com/) or in the MyHighmark app. Be sure you have "1000/1000 Reward Points Earned"**

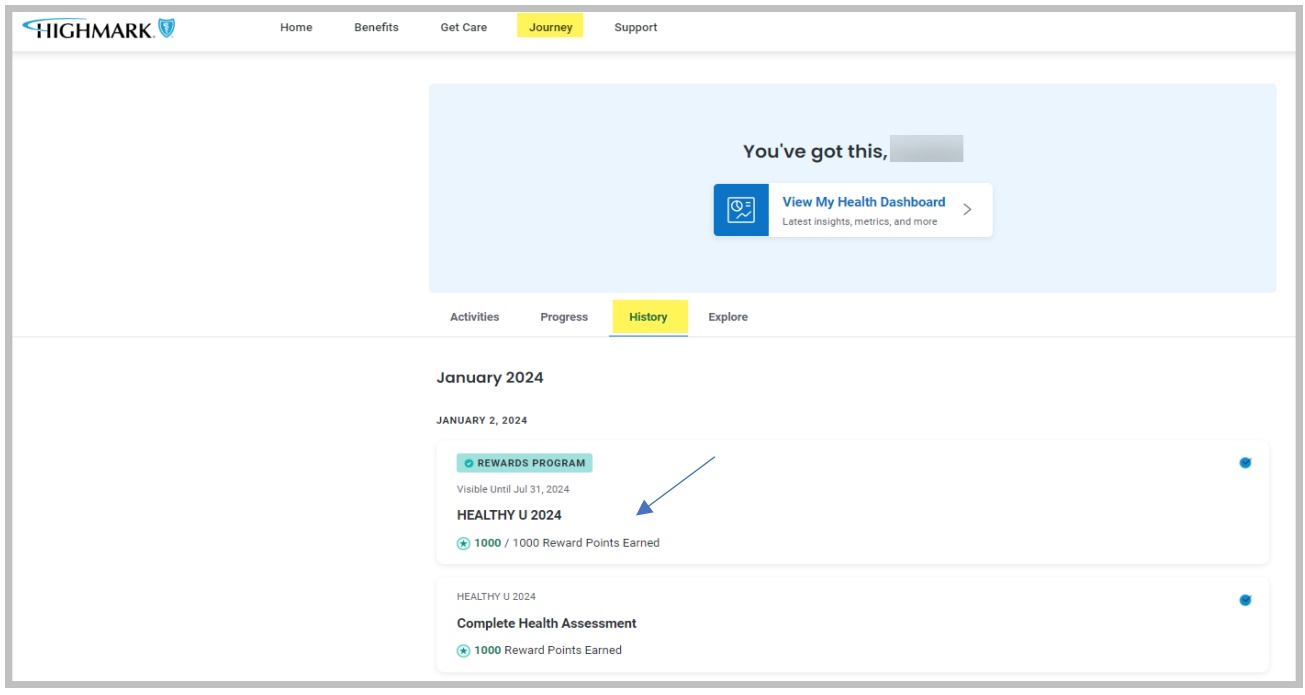